# $\blacktriangleright$  Liberação de versões

# **Confira a seleção de novidades e melhorias que separamos para você**

**NOVO** 

# **PCP / Suprimentos**

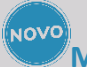

#### **Materiais com controle de Número de Série - Consulta de Estoque Portal Indústria**

No Portal Indústria, que tem como objetivo realizar a leitura da ordem de produção via solução web, na qual inclui a entrada do produto pronto e o consumo dos itens utilizados durante o processo de fabricação, é fundamental termos acesso a consulta de saldo de estoque, bem como, a consulta de demandas, que indicam qual é a necessidade que a produção irá atender.

#### NOVO **Leitor de Produção – Entrada de Produto com controle de Número de Série Portal Indústria**

A partir desta evolução permitirá a visualização de registros de número de série através da pesquisa de estoque.

A pesquisa de estoque e, consequentemente, a visualização dos números de série, pode ser acessada através do Leitor de Produção na área de produto pronto, também na tela de edição e substituição de demandas da Ordem de Produção. Além da visualização dos números de série em estoque, é possível verificar os movimentos de um número de série em específico.

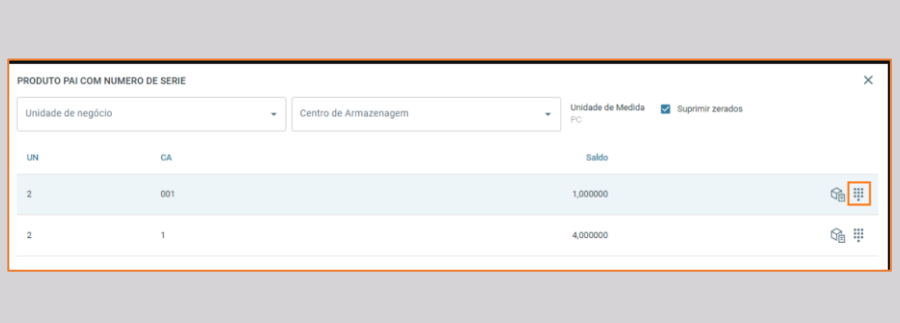

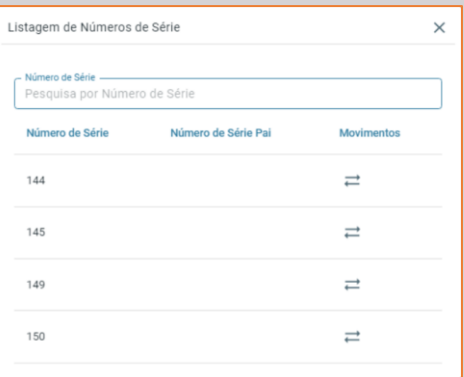

**NOV Gerenciamento de documentos – Cards em Lista**

Sobre o Portal Indústria: é a solução Cigam para apontamento da produção mobile, com comunicação on-line com o Cigam desktop. Possibilita a leitura da Ordem de Produção total e parcial e a utilização de leitura com quebra por talão de produção para o tipo de fabricação interna. A solução abrange atualmente a utilização de produtos e demandas que utilizam configurador de produto, com controle de estoque para materiais discretos (simples), materiais com controle de lote e itens que utilizam numeração.

A partir de agora passa a contemplar o uso de materiais com controle de número de série, a nível de fabricado e edição de demandas, englobando as variações da configuração 2549 - Ativar controle de substituição de demandas na produção.

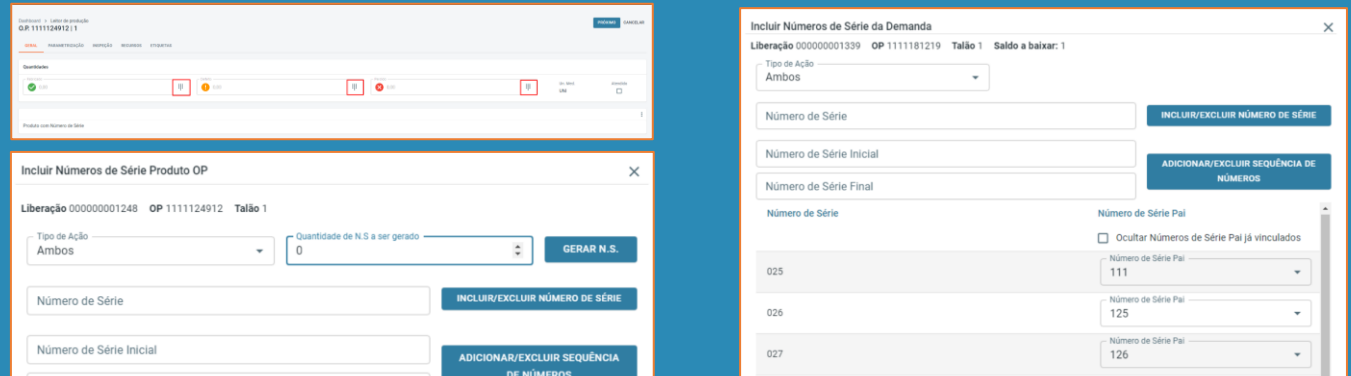

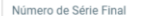

- nume<br>127

#### **Portal ERP – Multiendereçamento de Materiais**

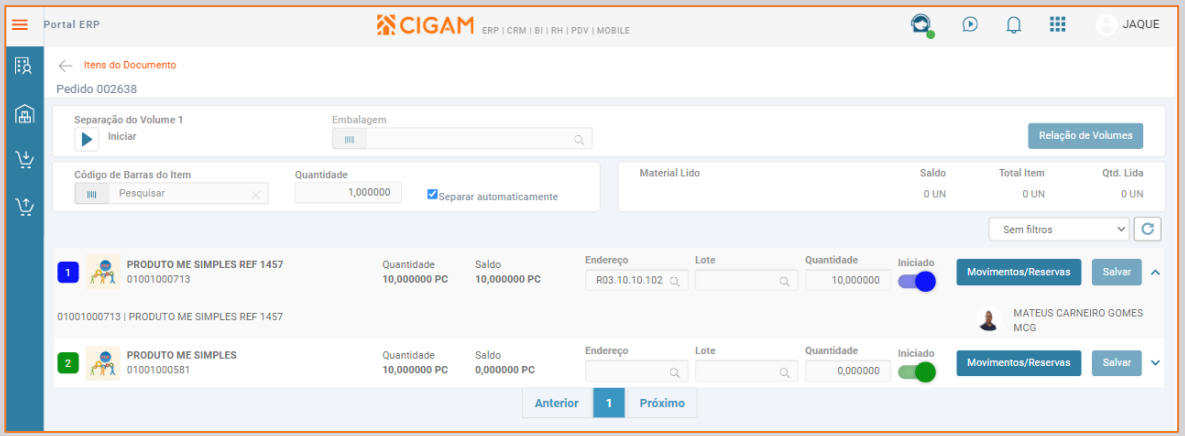

As soluções web visam dar mobilidade a operação, principalmente quando se trata de processos que envolvam movimentações físicas de itens no estoque e atualização da informação em tempo real dos dados no sistema. Com o uso de dispositivos móveis com telas cada vez menores, a aplicação de recursos que garantam uma melhor experiência ao usuário quanto a responsividade passa a ter um papel fundamental nas soluções.

O módulo Multiendereçamento de Materiais tem por objetivo possibilitar o endereçamento físico dos materiais no estoque. Desenvolvido para uso via web, todas as funcionalidades estão presentes no browser.

A partir desta versão foram disponibilizadas as seguintes funcionalidades:

- Parâmetros do gerenciador de documentos: Disponibilizada exibição dos cards dos itens de documentos em versão lista.
- Itens de documentos do gerenciador de documentos: No layout em lista de itens de documentos os registros serão apresentados de forma vertical utilizando o recurso de tabela para melhor desempenho. Os campos de movimentação (endereço, lote e quantidade) serão apresentados da mesma forma que na versão cards, permitindo o endereçamento e separação registro a registro. Os movimentos e reservas serão apresentados através do botão Movimentos (Movimentos/Reservas para documentos de tipo Pedido) permitindo a visualização e consulta de dados com melhor desempenho além das funcionalidades de exclusão de movimentos e liberação de reservas acessível em tela. Além disso, a versão lista possui suporte à visualização mobile e para uso em telas de menor dimensão como coletores, por exemplo.
- Melhoria de desempenho para operações de busca e separação via código de barras de itens do pedido.

#### **Gerenciador de Processos – Prévia de estoque**

**Gestão de Materiais – Workflow**

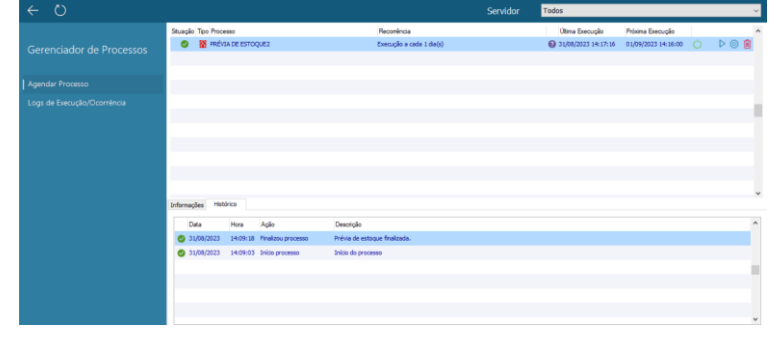

Realiza a execução da rotina Gerar Prévia de Estoque de forma autônoma com objetivo de atualizar o saldo físico e financeiro dos materiais com a posição do dia anterior para os itens da prévia, conforme utilização da configuração 'ES – GE - 3189 - Versão da busca de saldo para movimentos de estoque'.

O Gerenciador de Processos visa a automação e controle de procedimentos de todas as áreas do CIGAM. Permitindo a configuração de seus diversos parâmetros e momentos a serem executados, gerando grande ganho de produtividade, assertividade e controle, já que os procedimentos uma vez programados, sempre serão executados conforme definidos.

#### **Cadastro de Materiais – dados legais**

**Gestão de Materiais**

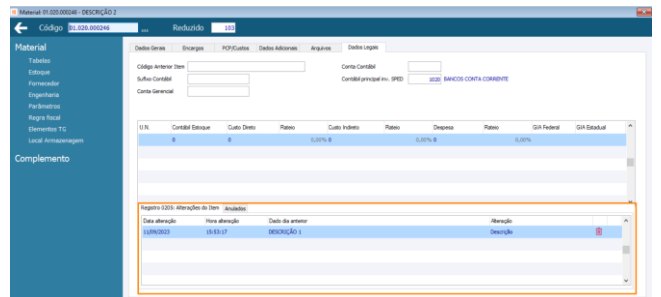

Para geração de dados legais a nível de cadastro de item, algumas informações são necessárias para formação de registros, quando existirem alterações em dados como: descrição, unidade de medida e código anterior.

A partir desta evolução, as alterações consideradas para os arquivos legais estarão disponibilizadas em tela, proporcionando a ação de anular/restaurar, que serão considerados na geração do registro 0250 do EFD ICMS/IPI e EFD PIS/Cofins.

Disponibilizado ainda, o Código Anterior Item que é relativo à geração do REGISTRO 0205 – ALTERAÇÃO DO ITEM – campo COD\_ANT\_ITEM do EFD ICMS/IPI e EFD PIS/Cofins, utilizado em migrações de sistemas

#### **Relatório Posição de Estoque**

#### **Gestão de Materiais**

O relatório Posição de Estoque apresenta a posição atual do estoque em um formato de impressão personalizado.

Comumente utilizado para listar a informação de saldo em estoque, seja para conferência entre estoque físico e sistêmico, ou ainda, para consulta e viabilização de vendas, a partir de agora conta com uma funcionalidade que permite gerar o relatório com a informação apenas de quantidade, com intuito de obter melhor desempenho para a geração dos dados de estoque.

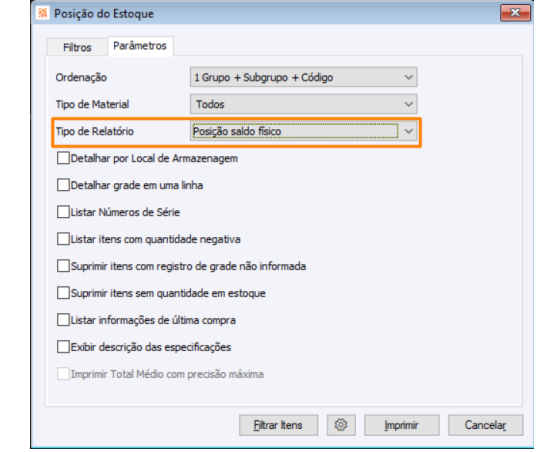

# **BPM**

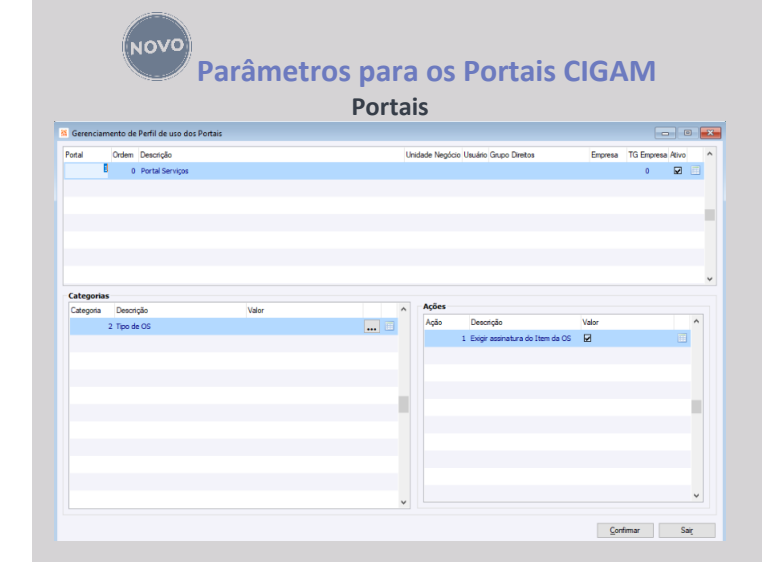

Com a evolução e aumento das funcionalidades do CIGAM sendo executadas cada vez mais através dos Portais WEB, foi desenvolvido o recurso Parâmetros Portais que visa criar as mais diversas regras de negócios e validações para os Portais CIGAM sem a necessidade de serem criadas configurações ou parâmetros via código, podendo o implementador através das telas desenvolvidas fazer ele mesmo a parametrização das validações que necessita para o negócio do cliente. O Principal benefício deste recurso é a flexibilidade na criação das regras para os mais diversos portais sem codificação podendo ter comportamentos e ações distintas conforme o Perfil, Categoria, Unidade de Negócio, TGs, e ou Grupo de Usuários definidos.

#### **Previsões de Início e Conclusão das Atividades Portal Serviços**

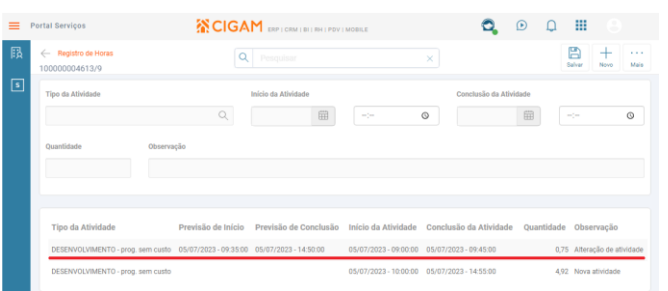

Considerando a necessidade dos técnicos principalmente quando estão executando suas atividades externamente acessando o Portal Serviços por dispositivos móveis em que não estão em contato direto com pessoal interno da empresa, foi disponibilizada a consulta e ordenação de suas atividades com as informações da Previsão de Início e de Conclusão. Este recurso possibilita um melhor planejamento e priorização de suas atividades pois é mais um critério para que o técnico possa de forma autônoma fazer a sua gestão e atendendo de fato as necessidades mais prioritárias e dentro dos seus prazos combinados.

# **Data e Hora do Item da OS Controle de Atendimentos – SLA**

**Gestão de Serviços**

O Controle de Atendimentos SLA (Acordo de Nível de Serviço),

é a referência para que os atendimentos as Ordens de Serviços sejam atendidas conforme o acordado entre as partes, visando uma melhor interpretação e indicação destas, o sistema a considera para validação e apresentação em tela a Data Criação do Item da OS em si ante a Data/Hora da OS. O Principal ganho é a assertividade na leitura das informações para atendimento dentro dos Tempos de Resposta e de Solução.

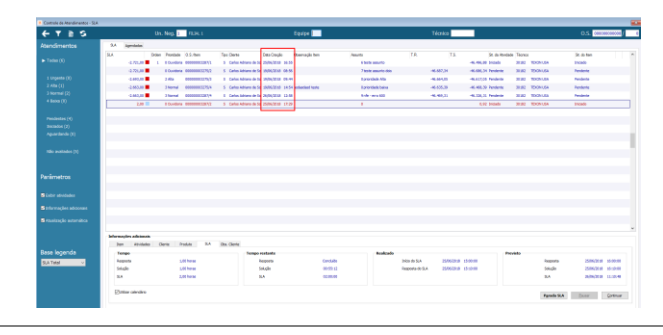

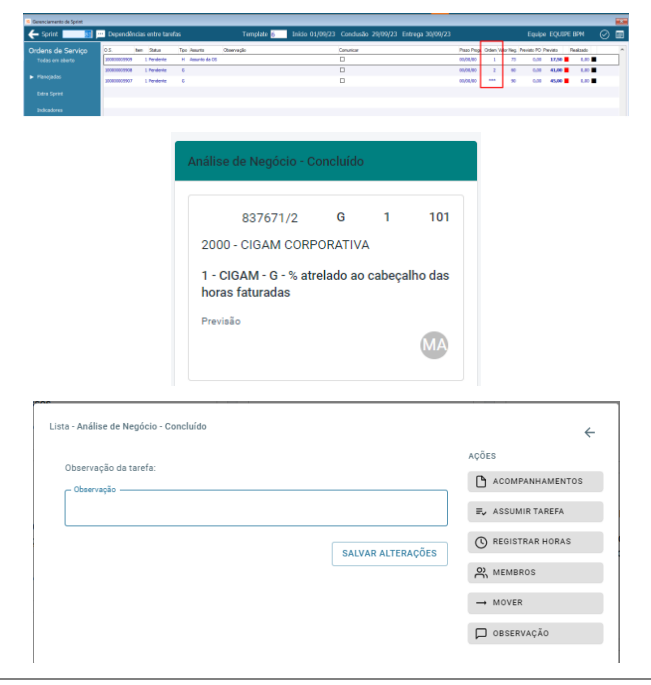

#### **Ordem de Prioridade de Ordens de Serviços**

#### **Gerenciamento de Scrum / Kanban web**

O Gerenciamento de Sprint que visa a gestão de OSs dentro de um pacote de trabalho, onde o seu principal critério para priorização é o Valor de Negócio, agora também permite usar o critério de ordem para os atendimentos. Com isso, pode-se ordenar, colocando para atendimento prioritário OSs que tenham um valor de negócio menor antes as de maior valor devido a alguma necessidade específica sem ter a necessidade de mudar o seu valor de negócio originalmente definido. Junto a este recurso, além da apresentação destes valores no ambiente desktop, este foi levado para o card da atividade no Kanban web, juntamente com o assunto, tipo de OS, cliente além da possibilidade de visualização e gravação de observações desta tarefa

#### **Atualização Manual de Etapas do Projeto Estruturado Gestão de Projetos**

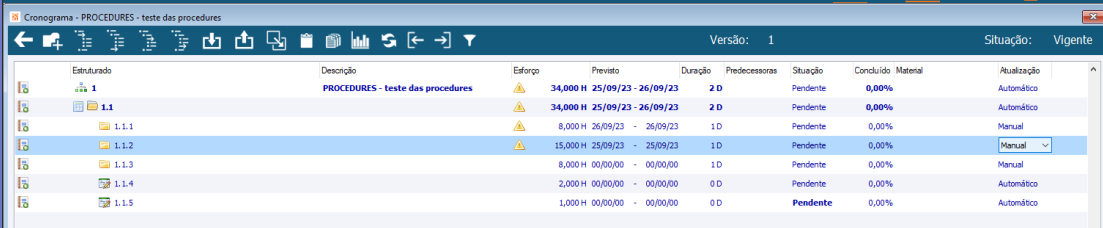

O Projeto Estruturado, já permite a partir do seu Cronograma que o Gerente do Projeto ou técnico habilitado visualize a atualização de suas etapas, duração e percentuais de execução, a medida em que suas atividades forem sendo executadas, no entanto dependendo do projeto ou forma de gestão, essa atualização pode ser feita de forma manual para um acompanhamento mais detalhado e visando atender essa necessidade, as etapas ao serem indicadas para atualização Manual, não terão seu período de duração e de suas sub etapas atualizadas, permitindo aos próprios gestores do projeto fazerem este trabalho.

# **Comércio**

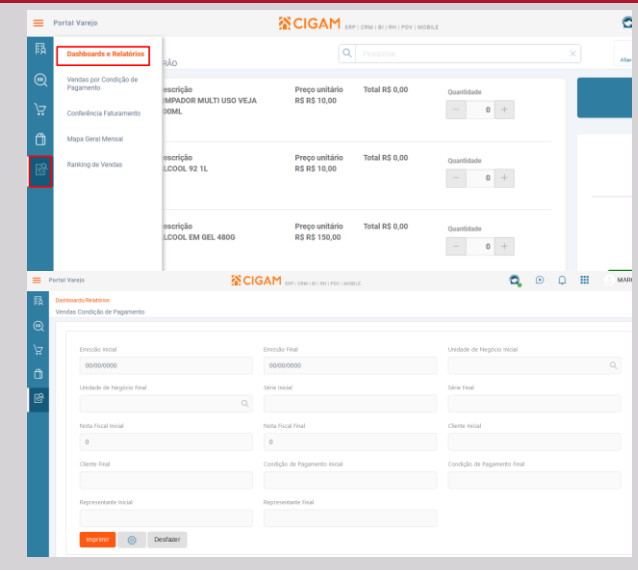

# **Disponibilização de Relatórios Portal Varejo Portal Varejo**

Visando mais autonomia no Portal Varejo, foram liberados quatro relatórios do módulo Gestão de Lojas para serem utilizados. Seguem relatórios liberados:

- DsmLojaRelRankingDeVendas Ranking de Vendas
- DsmLojaRelVendasPorCondicaoPag Vendas por Condição de Pagamento
- DsmLojaRelConferFaturamento Conferência Faturamento
- DsmLojaRelMapaGeralMensal Mapa Geral Mensal.

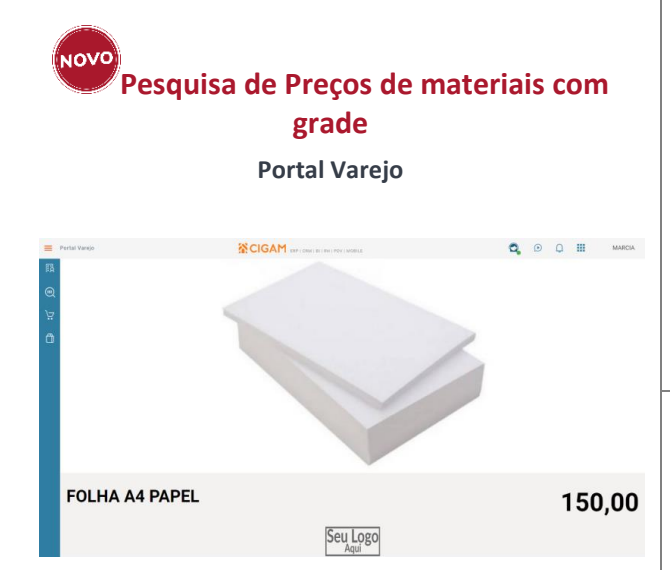

No intuito de proporcionar ainda mais praticidade e integridade ao sistema, a Pesquisa de Preços do Portal Varejo passa a considerar também materiais que utilizam grade na consulta de Preços.

#### **Inutilização de Notas Fiscais Gestão de Lojas**

Visando garantir ainda mais praticidade e integridade ao usuário, sistema passa a inutilizar as Notas Fiscais eletrônicas (NF-e) de forma automática durante sua exclusão pelo Módulo Gestão de Lojas. Para isso, a configuração 'LF - NE - 1692 - Utiliza Nota Fiscal Eletrônica' deve estar marcada e o Tipo de Emissão da Série deve ser "1 Normal", ou o Modelo de Formulário deve ser "55" e o Tipo de Emissão "2 Contingência".

# **Cancelamento de Notas/Inutilização de Notas Fiscais Gestão de Lojas**

Visando agilizar o processo de cancelamento de notas fiscais pelo módulo de Gestão de Lojas, nos programas de Orçamento e Emissor de Cupom Fiscal, foi realizado um tratamento para considerar a configuração 'FA - NF - 3168 - Sempre gravar registro de numeração livre na exclusão da NF'.

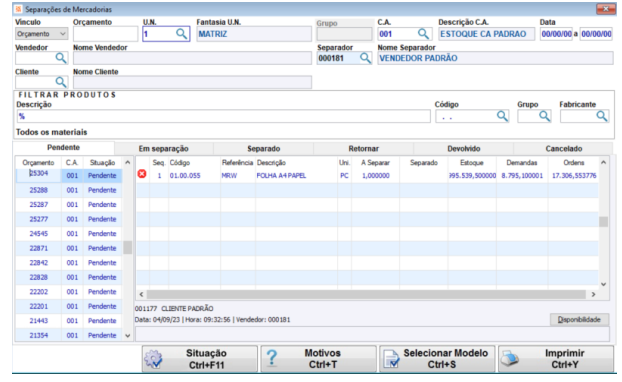

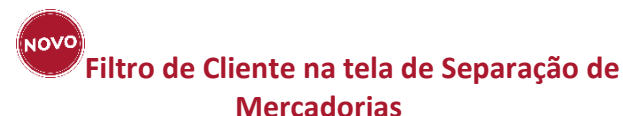

#### **Mercadorias Gestão de Lojas**

Visando agilizar a busca dos registros de solicitações de separação de mercadorias, foi incluído nos filtros o campo de busca por Cliente, assim como também foi adicionado o campo com a informação do cliente do Orçamento/Pedido posicionado na separação de mercadorias.

#### **Observação de Pedidos Mesclados Gestão de Lojas**

Como forma de melhoria para a funcionalidade de mesclar orçamentos, foi adicionado a opção de gerar uma observação com os pedidos que foram mesclados e o que foi gerado no campo de Observação da tabela de Pedidos (FAPEDIDO), que será replicada na Nota Fiscal.

Realizado também uma melhora na tela de exibição das opções dos pedidos a mesclar, sendo ordenados por data de criação do pedido de forma decrescente, sendo mais fácil a visualização.

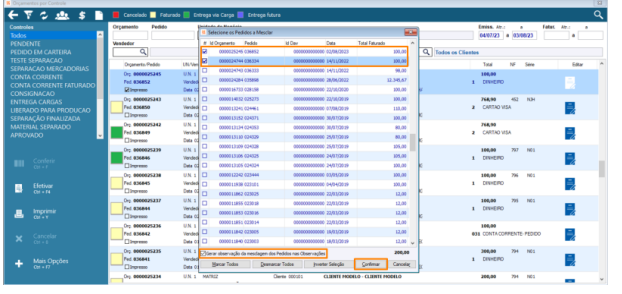

# **Campo Atendido na separação de mercadorias**

**Gestão de Lojas**

Para melhorar a funcionalidade de Separação de Mercadorias, criada uma configuração 'CL - GE - 3213 - Restringir 'Atendido' na solicitação de Sep. de Mercadorias' que possibilita selecionar se deseja restringir a opção 'Atendido' na mesma, podendo variar por usuário e U.N.

#### **Busca de clientes por parte do nome Gestão de Lojas**

Melhorada a funcionalidade de busca na tela de Filtro de Clientes, possibilitando agora a realização de filtros por partes dos nomes dos clientes em qualquer ponto da sequência de caracteres. Isso representa uma mudança em relação ao método anterior, que restringia o filtro somente ao início dos nomes.

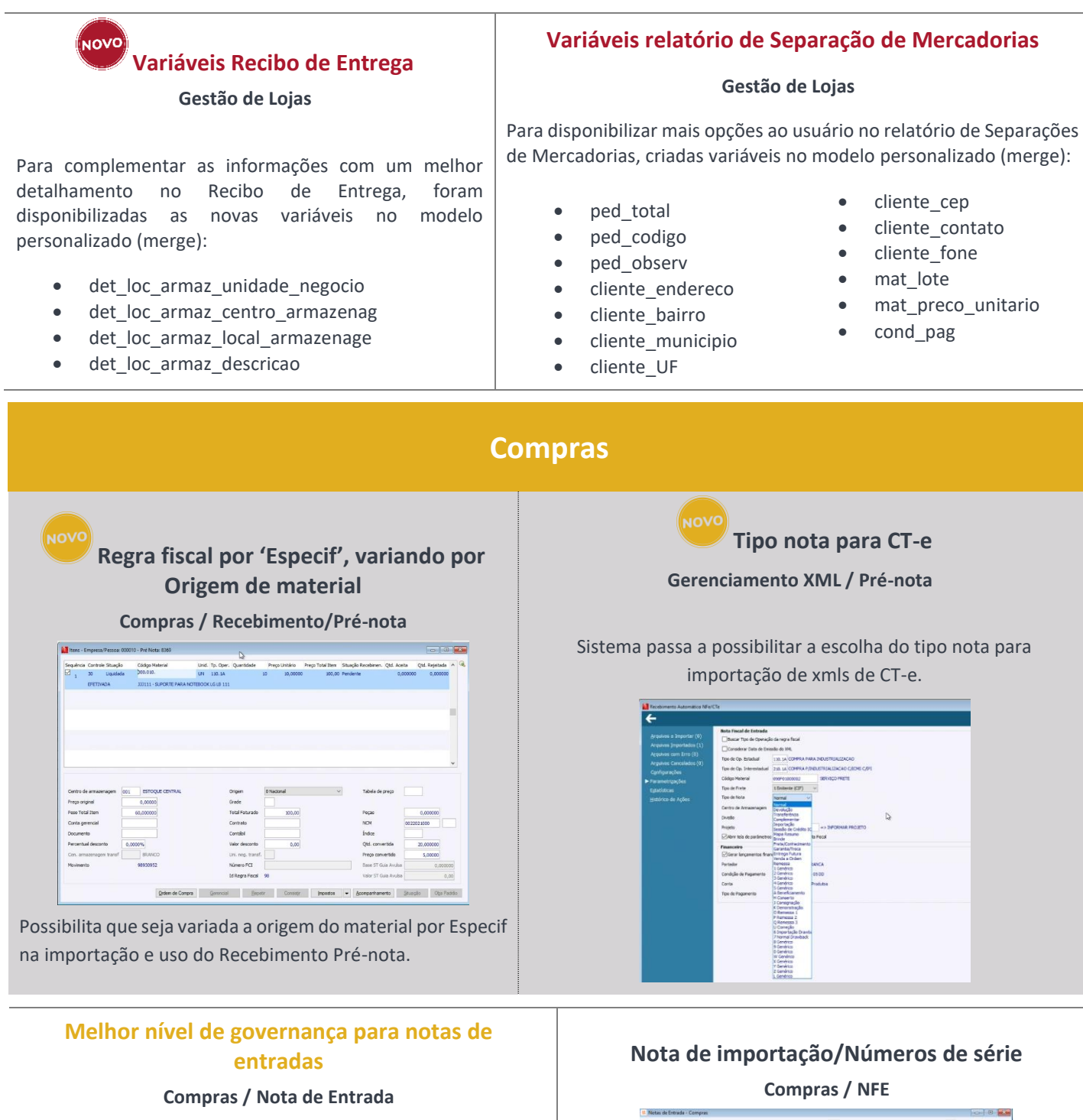

Aplicado a solução de Nota de Entrada na validação de Maior nível de governança, visando proporcionar uma melhor qualidade, confiabilidade e rastreabilidade para as escriturações contábeis e integração de custeio integrado.

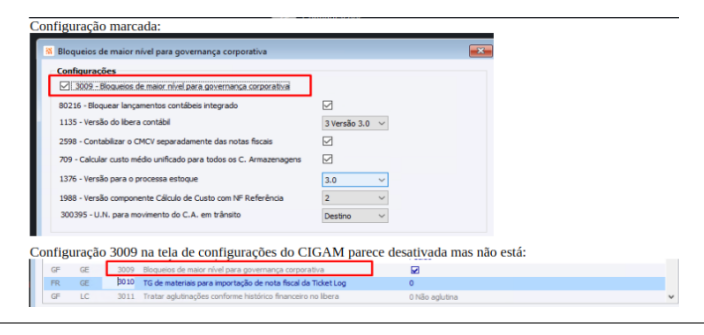

Sistema passa a permitir alterar números de série após a nota criada e confirmada em notas de importação. Facilitando assim, que a informação seja ajustada após a chegada da mercadoria do porto.

# **Implementado novos controles para consumo indevido**

**Compras / CGConsulta**

Implementado novas regras para obter melhor eficiência nas buscas de arquivos XMLs através dos Webservices nacionais.

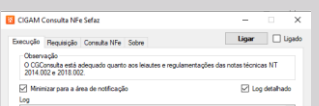

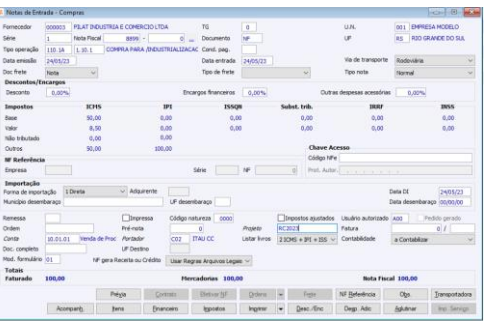

#### **Automação XSD 4.0**

**Gerenciamento XML / Pré-nota**

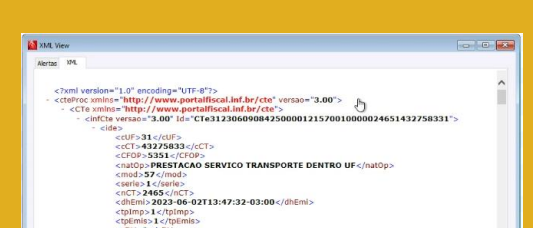

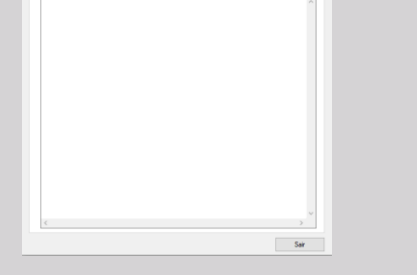

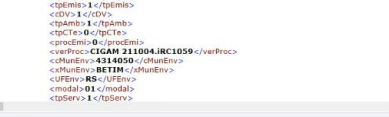

Automação para atualização do XSD para arquivos de CT-e, onde o sistema automaticamente valida ambas as versões 3.0 e 4.0 sem a intervenção do usuário.

# **CRM / Faturamento**

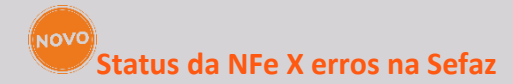

#### **Faturamento/Pedidos e NFe**

Por motivos alheios ao CIGAM, por vezes podem ocorrer diferenças entre o status da NFe no CIGAM e Sefaz. Pensando em antecipar a identificação dessas diferenças, há tempo o CIGAM possui um recurso que compara os status da nota e sinaliza tais diferenças de status diretamente na tela da nota e nos Gerenciadores. Agora, esse recurso foi evoluído e pode ser executado de forma automática e agendada, através do Gerenciador de Processos. Ao fim da execução automática é enviado um e-mail com as notas divergentes, ou com a informação que não existem divergências. A execução automática faz com que o CIGAM se antecipe ainda mais às possíveis diferenças de status, evitando eventuais contratempos nas entregas legais.

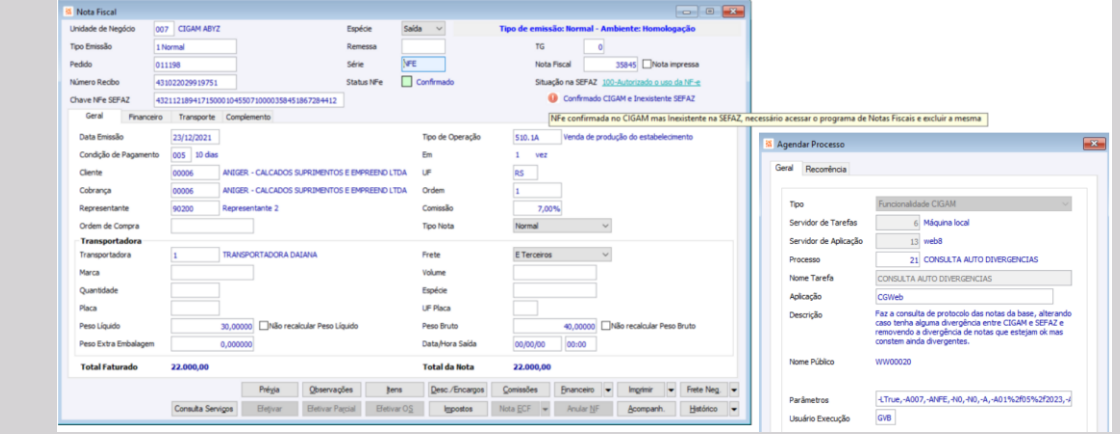

#### **Nota Fiscal de Serviços – Indicação dos Provedores Faturamento/Pedidos e NFe**

Normalmente os municípios contratam empresas terceirizadas para fazerem a gestão das suas notas ficais de serviço eletrônica, essas empresas são conhecidas como provedores de NFSe. Há tempos o CIGAM possui o recurso NFSe Configurável, o qual possibilita a parametrização/configuração da NFSe de qualquer município de acordo com as regras de cada provedor. Visando dar mais autonomia às implementações de NFSe, no Cadastro da NFSe Configurável é possível selecionar/escolher o provedor do município que está sendo implementado, para que o CIGAM realize a devida comunicação da NFSe. Esse recurso elimina a necessidade de desenvolvimento para a comunicação com um provedor que já tenha sido implementado em outro município.

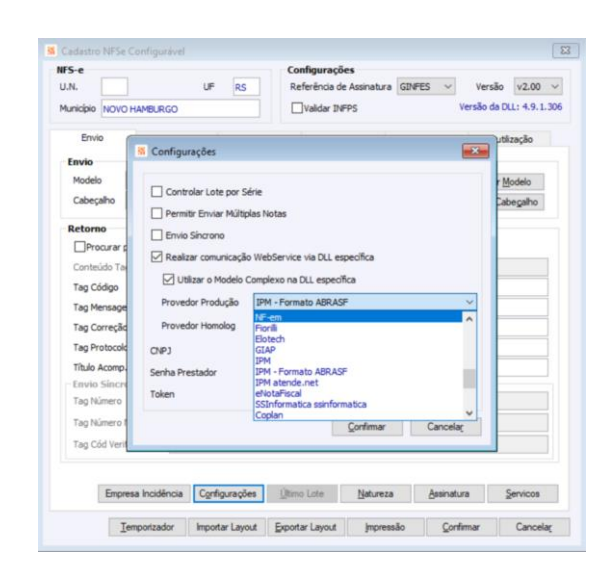

# **Finalidade de Emissão da NFe – tag <finNfe> Faturamento/Pedidos e NFe**

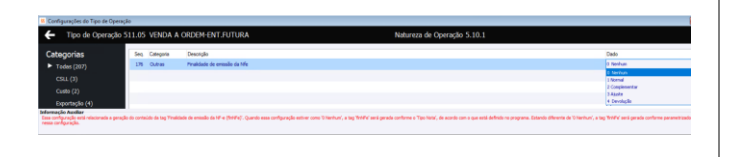

Para o Fisco, no XML da nota eletrônica existem somente quatro finalidades de emissão de uma nota fiscal, são elas: Normal, Complementar, Ajuste e Devolução. No CIGAM, possuímos uma quantidade maior de tipos de nota, visando atender às diversas variações de regras dos clientes. Diante disso, agora, no tipo de operação, na configuração 176 é possível definir uma finalidade de emissão para cada tipo de operação, independentemente do tipo de nota utilizado.

> **Vendas / CRM** Apresentar os compromissos diários distribuídos de forma organizada em uma linha de tempo é uma das funções do recurso Agenda Diária de Oportunidades do CIGAM. Com essa agenda o vendedor organiza e executa suas tarefas diariamente. Para fornecer ainda mais informações ao vendedor no momento do atendimento, contamos agora com a pesquisa de todos os acompanhamentos vinculados ao cadastro do Cliente, assim como a lista de pessoas de contatos. Com isso, o vendedor dispõe dessas informações facilmente, sem precisar sair da tela da Agenda.

#### **NOVC**

# **Alterar telefone do cliente diretamente na tela da Oportunidade**

#### **Portal CRM**

A agilidade no momento do atendimento é fundamental para o vendedor. Pensando nisso, agora é possível editar o telefone principal do cliente diretamente na tela da Oportunidade, sem a necessidade de sair da tela da Oportunidade e acessar o cadastro de Empresas/Pessoas. Assim, o vendedor ganha tempo no atendimento, podendo ajustar o telefone do cliente sempre que necessário.

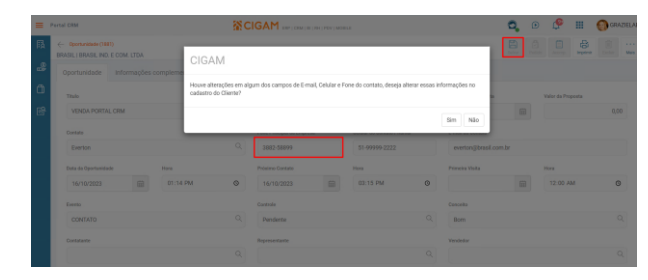

# **Agenda Diária de Oportunidades – Acompanhamento e Contatos**

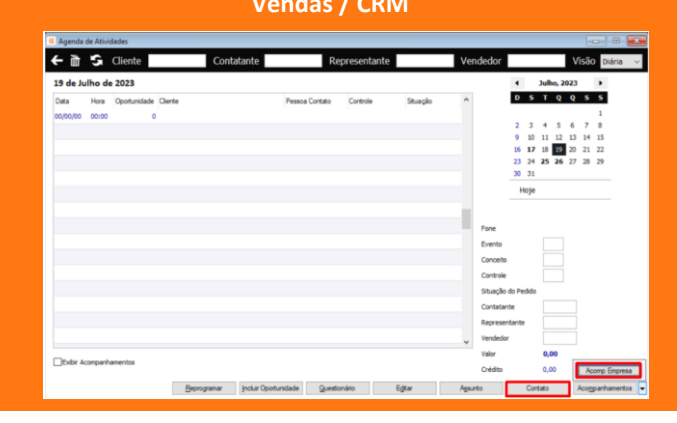

#### **Destacar visualmente se a Agenda está em dia ou atrasada**

#### **Portal CRM**

Apresentar os compromissos diários distribuídos de forma organizada em uma linha de tempo através de um dispositivo móvel com acesso a Internet é uma das funções do Portal CRM. Nesse Portal o vendedor organiza e executa suas tarefas diariamente. Para fornecer ainda mais agilidade na execução das atividades, contamos agora como destaque visual se a Oportunidade (contato com o cliente) está "em dia" ou "atrasada".

**SCIGAM** 

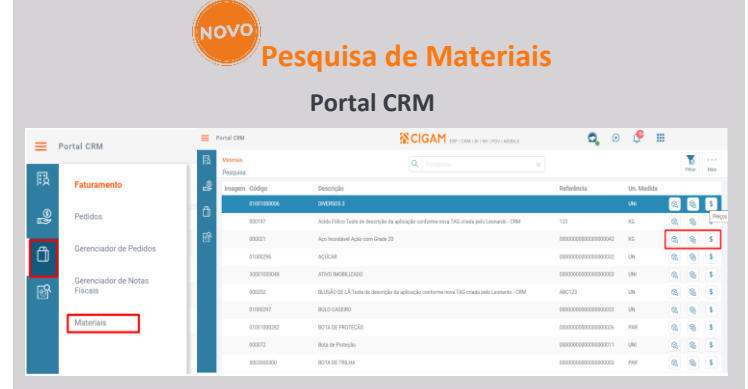

A consulta aos materiais/produtos que podem ser vendidos através do Portal CRM é de suma importância para uma boa negociação do vendedor junto ao cliente. Pensando nisso, foi disponibilizada a Pesquisa de Materiais, a qual pode ser acessada através do menu Faturamento do Portal CRM. Nessa pesquisa o vendedor encontra, além de uma listagem de produtos, a posição de Estoque físico, Disponibilidade e Preços dos materiais.

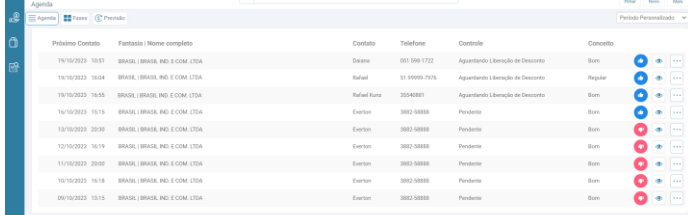

 $Q \circ \circ \mathbb{I}$ 

#### **Assinatura do Canhoto da Nota Fiscal de Saída Portal CRM**

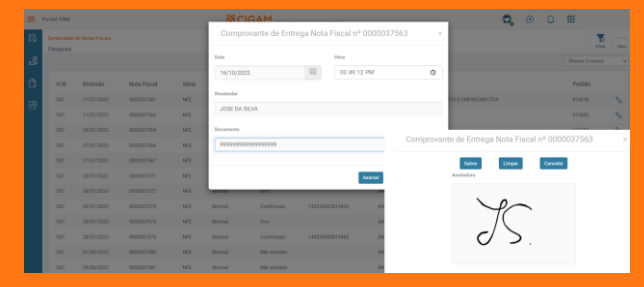

A comprovação que o conteúdo de uma nota fiscal foi devidamente entregue ao destinatário se dá através da assinatura do canhoto da nota. Esse processo, em muitos casos, é feito através da assinatura física do canhoto existente no DANFE, sendo que esse canhoto precisa ser guardado fisicamente por cinco anos. Desde novembro de 2022 o CIGAM possui a assinatura através do Portal CRM, a qual pode ser feita diretamente na tela do celular ou tablet. Visando melhorar a experiência do usuário, a forma de assinar o canhoto foi evoluída, agora, a tela (modal) da assinatura é separada das demais informações do recebedor. Assim, o recebedor tem mais espaço para assinar e, se necessário, pode apoiar sua mão, seja destro ou canhoto, no celular/tablet, sem se preocupar em fechar a tela ou tocar na área de assinatura.

#### **Material com controle de Lote Mínimo e Lote Múltiplo na venda**

**Portal CRM – Pedido**

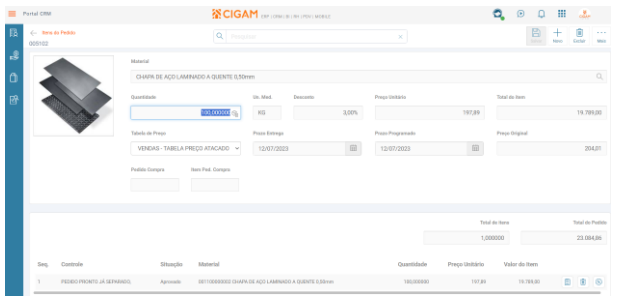

A prática comercial de vender uma quantidade mínima de um produto, ou mesmo quantidades múltiplas é algo cada vez mais comum. No CIGAM, há tempo existe essa possibilidade, de sugerir a quantidade mínima e/ou múltipla no momento da inclusão do item do pedido na interface desktop. Hoje, esse recurso se estende ao ambiente web, ou seja, no Portal CRM, ao incluir o item do pedido o sistema avalia o cadastro do material e, se este possui os parâmetros de lote mínimo/múltiplo, eles serão considerados no campo quantidade, facilitando a venda de quantidades mínimas e múltiplas.

# **Financeiro**

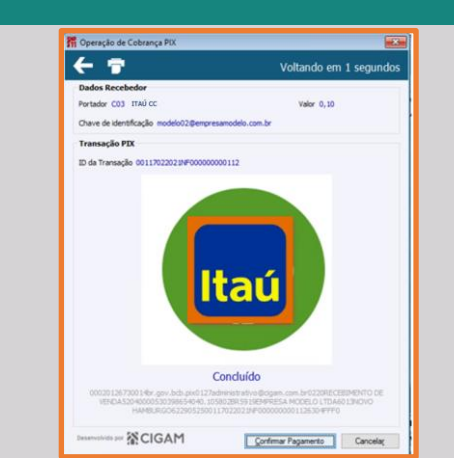

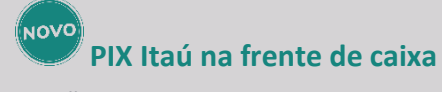

#### **Gestão Financeira**

Disponibilizada a comunicação com o Itaú nas operações de recebimento com PIX no módulo Lojas, a funcionalidade antes atendia apenas as chaves do Banco do Brasil e Bradesco.

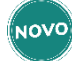

#### **Automatização da Carta de Cobrança e Aviso de Vencimento**

#### **Gestão Financeira**

#### NOVO **Emissão de boletos com Retenção de P/C/C no valor líquido Gestão Financeira**

Firmando nosso compromisso com a Hiper automação, desenvolvemos uma melhoria para acabar com as execuções manuais da Carta de Cobrança e do Aviso de Vencimento. Além disso os modelos merge existentes foram reformulados em versões HTML com o novo layout de comunicação visual da CIGAM.

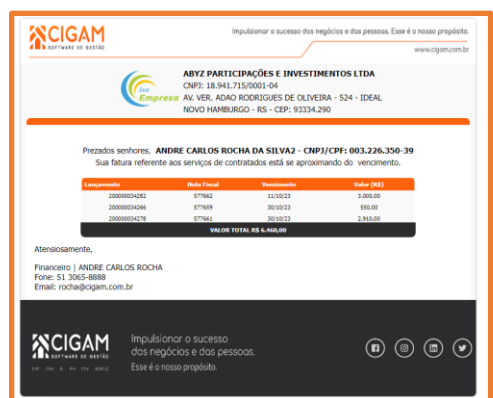

Visando um atendimento amplo do uso de retenções na saída e visando facilitar a gestão destes movimentos para o nosso cliente, foi criado um formato de controle de PIS, COFINS e CSLL utilizando a configuração '2502 – Controlar retenções na saída' onde o boleto será impresso no valor líquido a ser recebido facilitando o controle destas retenções.

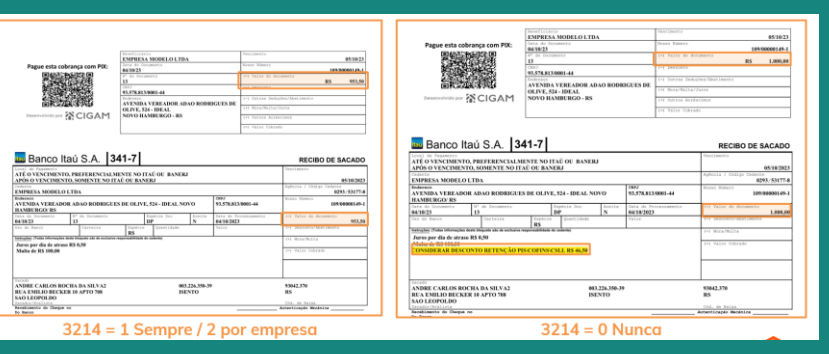

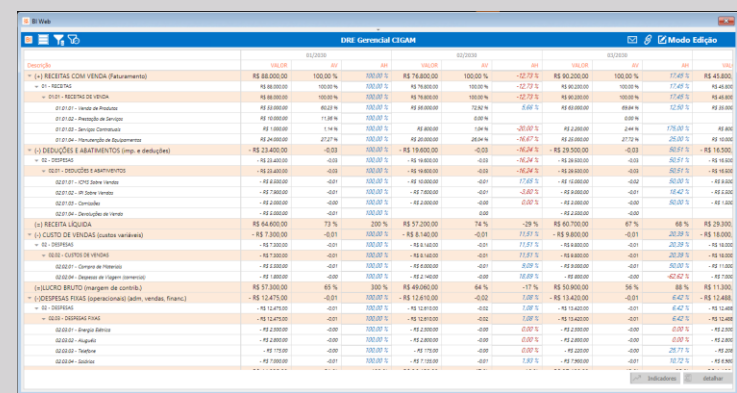

(NOVO **API – Empresas/Pessoas Módulos Genéricos**

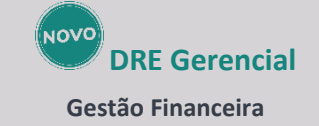

Com o objetivo de trazer uma maior gama de indicadores de gestão para os nossos usuários e utilizando recursos disponíveis no BI CIGAM, foi disponibilizado o "Demonstrativo de Resultado do Exercício Gerencial CIGAM", ele é mais um dos produtos disponíveis na Loja do BI para inspirar e empoderar nossos usuários com as ferramentas de gestão disponíveis no CIGAM.

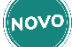

# **Painel Padrão para Controle de Fluxo de Caixa**

#### **Gestão Financeira**

Continuando o projeto de disponibilização de painéis sugestão padrão do BI, foi disponibilizado na loja BI o novo painel de Fluxo de Caixa que traz uma visão dos saldos iniciais/finais e sua distribuição, bem como a previsibilidade do fluxo nos próximos 30 dias. Também foi disponibilizado um bloco que trata prazos médios de recebimento e pagamento, tudo para trazer mais gestão para os nossos clientes! E o melhor, este é só o começo, pois você pode criar as suas próprias variações e novos portais!

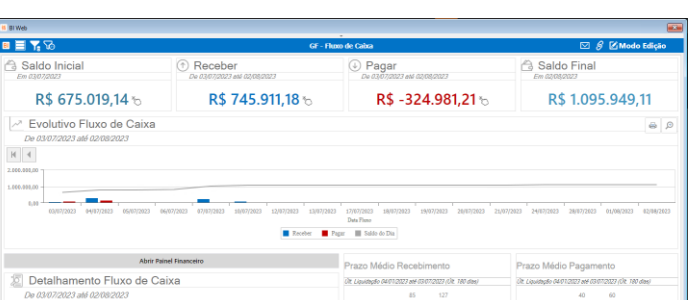

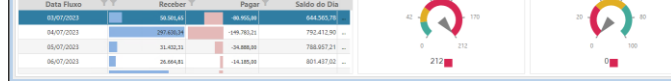

# **Infraestrutura**

Disponibilizada API de Empresas/Pessoas, a qual fornece uma interface padronizada para executar operações de criação, leitura, atualização e exclusão, facilitando a manipulação e o gerenciamento de dados por meio de aplicativos e serviços externos.

#### **Performance - Login de acesso aos Portais CIGAM**

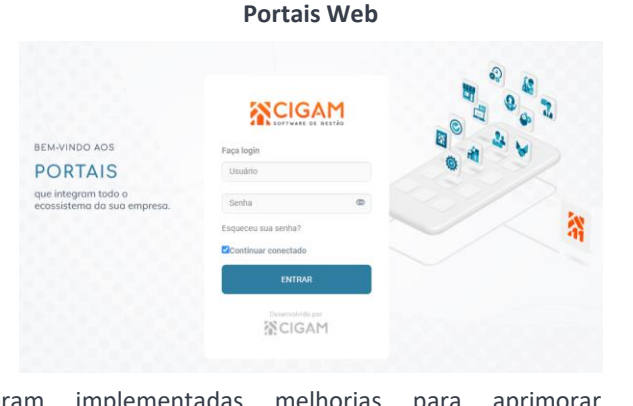

Foram implementadas melhorias para aprimorar o desempenho do processo de login nos Portais Web.

# **SCIGAM** Cigam.Web.AP  $\frac{2}{\pi}$

# **XCIGAM** PORTAIS

#### **Login de acesso aos Portais CIGAM**

**Portais Web**

Na tela de login foram adicionados recursos para a visualização da senha digitada e a indicação de CAPS LOCK ativo, facilitando ao usuário a conferência da senha informada para realizar o acesso.

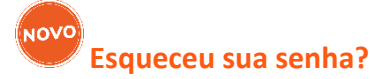

**Módulo Genéricos**

Na tela de login da versão desktop foi incluído o recurso "Esqueceu sua senha?", já disponível nos Portais Web, através do qual os usuários podem recuperar suas senhas em caso de esquecimento, ou alterá-las quando desejado.

#### **Complexidade para senhas de acesso Módulo Genéricos/Portais Web**

Aprimoramos as diretrizes para a criação e modificação de senhas de usuário e elevamos os níveis de complexidade, visando garantir o uso de senhas mais seguras para o acesso ao CIGAM.

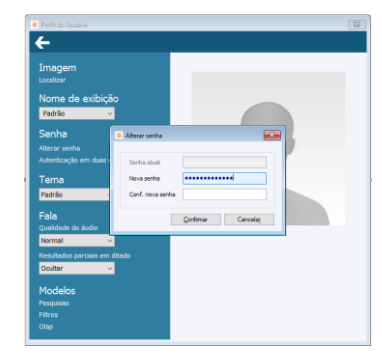

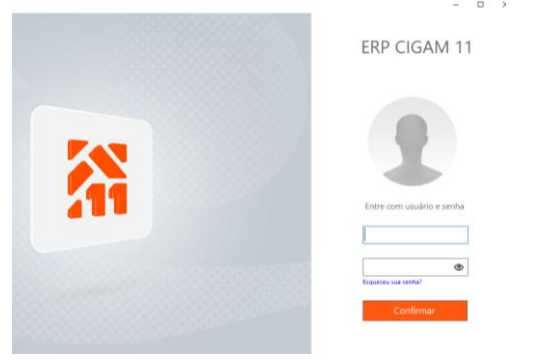

#### **Acesso Rápido – Auditor Fiscal Módulo Genéricos**

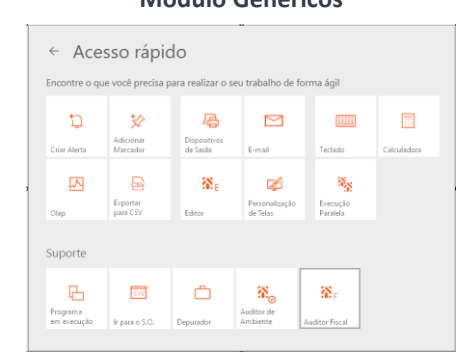

**NOVO Novo Controle FCI – Ficha de Conteúdo de Importação (FCI) – Convênio ICMS 38/2013. Escrita Fiscal – Cálculo de Imposto** Disponibilizado botão para execução do Auditor Fiscal no Acesso Rápido, recurso disponível no menu de topo da tela principal do CIGAM e através da tecla F11.

# **Controladoria / Contábil**

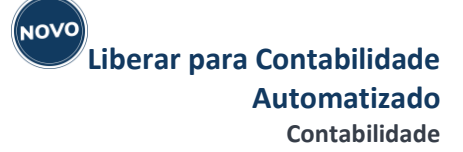

A automação do Libera Contábil tem a finalidade de otimizar os processos de contabilização, trazendo maior agilidade nos fechamentos e entregas. O dashboard **Cockpit do Contador** demonstra os registros contabilizados ou não, evidenciando sua situação, sendo possível acessar o documento e executar o Libera Contábil diretamente no dashboard.

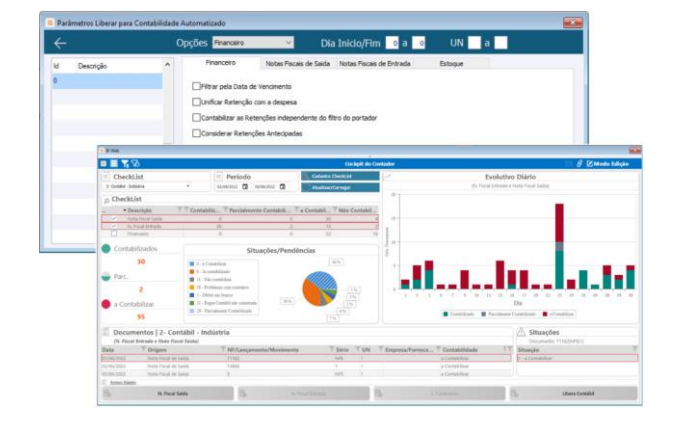

# **Fiscal**

**NOVO (NT) Nota Técnica 2023.001 - ICMS Monofásico Combustíveis. Escrita Fiscal – Cálculo de Imposto**

Aprimorando a experiência do usuário e inovando no tratamento e controle da Ficha de Conteúdo da Importação (FCI). O CIGAM apresenta o GERENCIADOR FCI. Tornando o atendimento da FCI mas dinâmico, intuitivo, prático e amplo. O controle através do painel, possibilita o acompanhamento e tratamento da Ficha do Conteúdo de Importação de forma centralizada, única e dentro de todos os níveis de engenharia dos produtos.

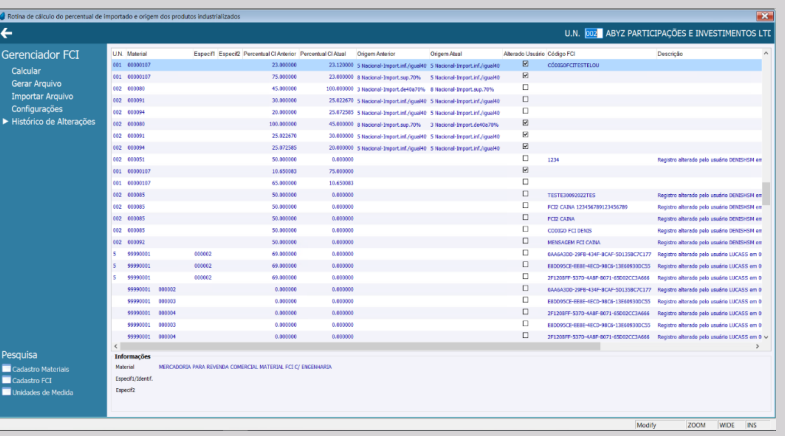

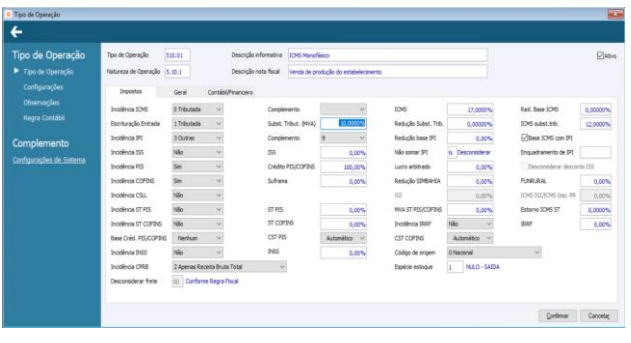

#### **ICMS Monofásico Combustíveis - Automação Controle de Situação Tributária de ICMS Monofásico Combustíveis.**

#### **Escrita Fiscal – Cálculo de Imposto**

Com o intuito de melhorar a experiência do usuário e manter a integridade dos dados, foram disponibilizadas automações, de forma que seja possível atender o cálculo da CST (Código de Situações Tributária) recebida do fornecedor e da CST que o cliente necessita que sua nota de entrada seja escriturada. Além disso, foi atendido o cálculo de CST 15, de forma que o biocombustível não seja reduzido da Base de Cálculo do ICMS Monofásico.

Ampliando o atendimento a NT 2023.001 (ICMS Monofásico Combustíveis) e garantindo a elisão tributária. O CIGAM passa a apurar a base de cálculo do ICMS Monofásico, através da quantidade relativa à unidade tributária (uTrib) e não da unidade de comercialização, conforme definições do Cadastro de Combustíveis ANP CIGAM.

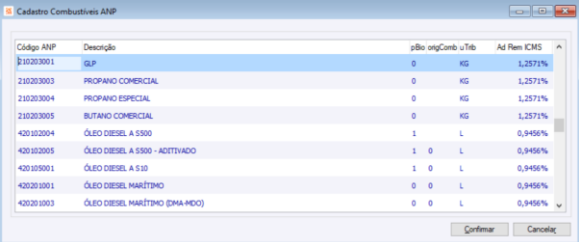

**Regra Fiscal - Controle de Variações de Origens de Mercadoria para controle da Ficha de Conteúdo de Importação (FCI).**

#### **Escrita Fiscal – Cálculo de Imposto**

Seguindo na premissa da elisão tributária através do CIGAM e atendendo de forma ampla a Ficha de Conteúdo de Importação (FCI). Foi realizada a automatização no Processo de Importação, onde, a Regra Fiscal é identificada de acordo com as variações de origem da mercadoria, conforme parametrizações da FCI no material.

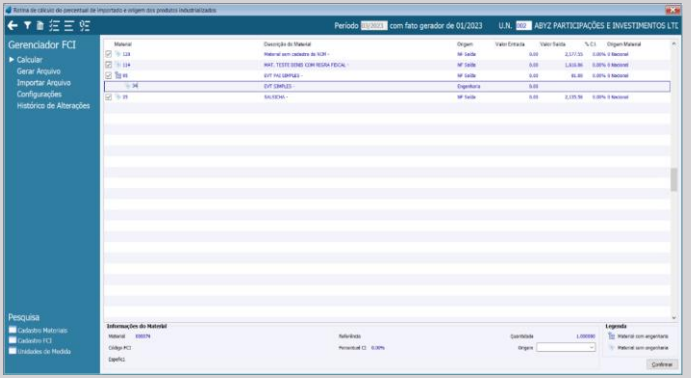

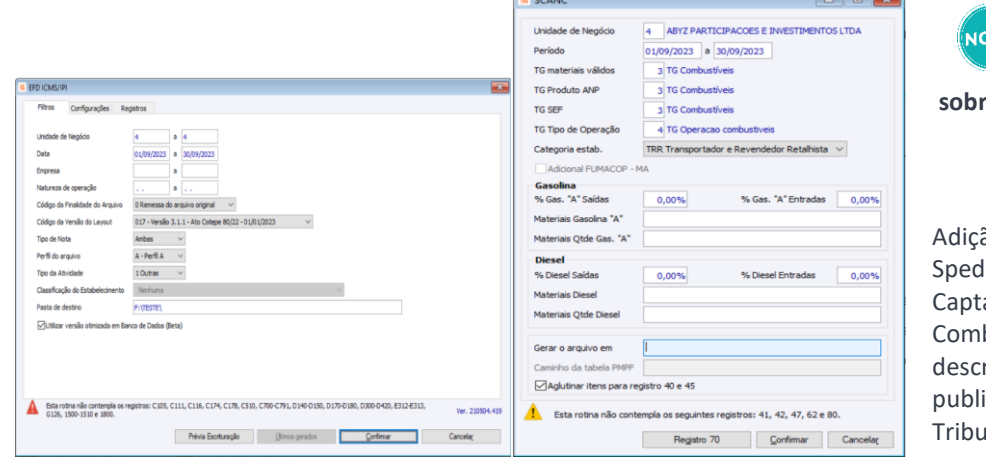

**NOVO** 

#### **NT 2023.001 do ICMS Monofásico sobre Combustíveis no Sped Fiscal e SCANC**

#### **Escrita Fiscal – Arquivos Legais**

ão das modificações nos leiautes do Fiscal – EFD ICMS/IPI e Sistema de ação e Auditoria dos Anexos de bustíveis – SCANC conforme regras ritas na Nota Técnica 2023.001 v.1.00, icada em 16/02/2023, referente à tação Monofásica sobre Combustíveis.

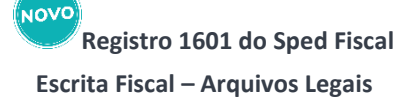

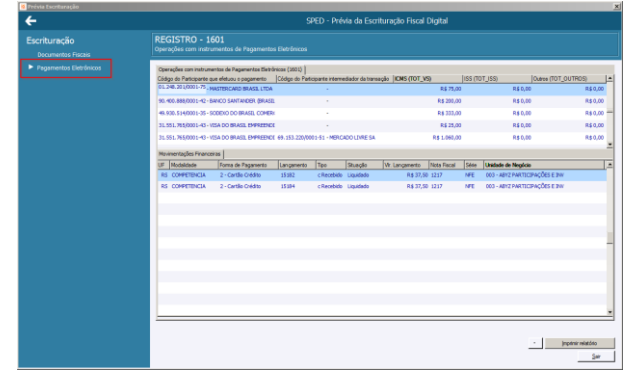

Atendimento às obrigações exigidas por cada Unidade Federativa no registro 1601 do Sped Fiscal relativo às operações com meios de pagamento eletrônicos. A utilização é facilitada através da Prévia para conferência das informações enviadas à Receita Federal. A solução prevê, além dos principais meios (cartão de débito, cartão de crédito e PIX), ainda depósito, transferência (DOC/TED) e boleto, as vendas com pagamento antecipado efetuadas em meio eletrônico também são consideradas. Os valores são obtidos através dos lançamentos do módulo Financeiro.

**Nota aos Contribuintes que entregam a EFD – Contribuições quanto à exclusão do ICMS da base de cálculo do PIS/COFINS**

#### **Escrita Fiscal – Arquivos Legais**

A geração das informações na EFD – Contribuições foi evoluída para atendimento à Nota aos Contribuintes publicada pela Receita Federal em 28/04/2023 com orientações no preenchimento de alguns campos dos registros, considerando a exclusão do ICMS da base de cálculo do PIS/COFINS e alterações da Medida Provisória nº 1.159, de 12 de janeiro de 2023.

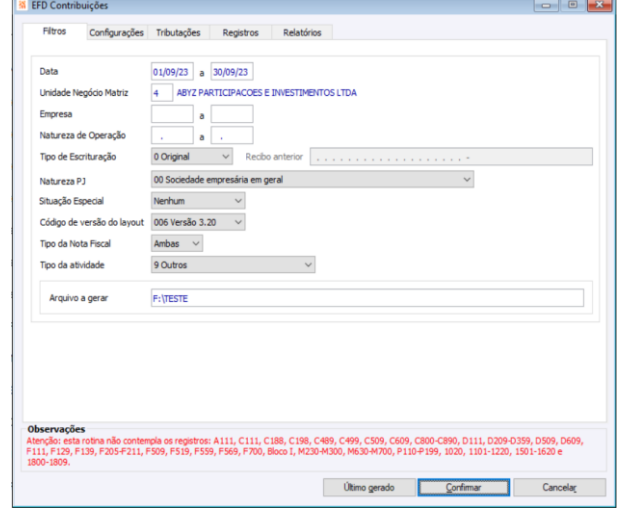

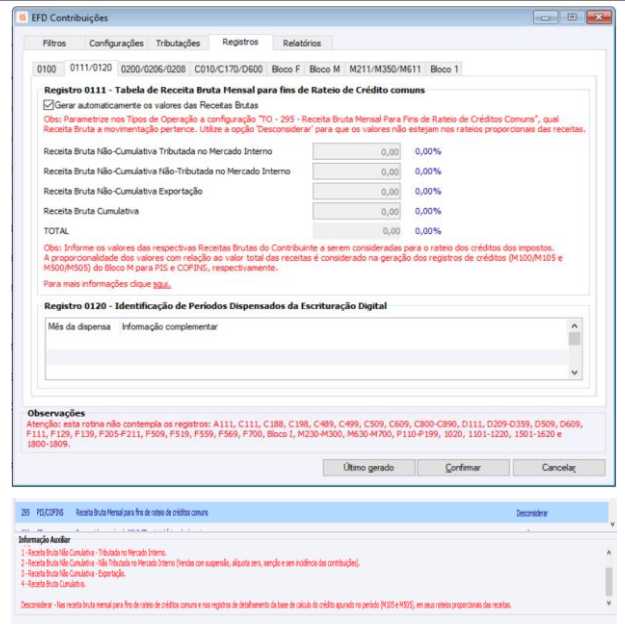

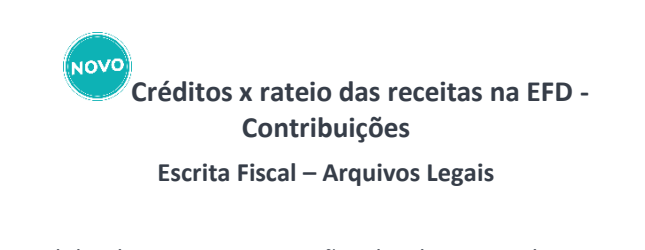

Possibilitada a parametrização de determinadas receitas oriundas das aquisições de bens para revenda e de bens utilizados como insumo, as quais não devem participar da parcela do total para o rateio. A utilização tem sua facilidade de indicação na configuração 'TO - #295 – Receita Bruta Mensal para fins de rateio de créditos comuns' do tipo de operação, através da opção "Desconsiderar", resultando na apuração dos créditos de PIS e COFINS na EFD – Contribuições.

> **EFD REINF (Bloco R4000) para dispensa da DIRF Escrita Fiscal – Arquivos Legais**

Evoluídos os leiautes dos eventos da EFD REINF contemplando a versão 2.1.2, previstos no Ato Declaratório Executivo Cofis nº 23, de 10 de março de 2023. O Bloco R4000 possui as informações anteriormente declaradas na DIRF, as quais passam a ser substituídas pela REINF, a partir da competência setembro/2023. Em 2024 será o último ano da DIRF com as movimentações ocorridas entre os meses de janeiro a agosto/2023. A solução é facilitada através do Gerenciador de Eventos da REINF com possibilidade de importar dados do sistema e/ou incluir/modificar manualmente. A comunicação é realizada diretamente com o ambiente da Receita Federal apresentando as informações enviadas/processadas. Há ainda a hiper automação dos códigos de natureza de rendimento criados pelo Governo, em substituição aos códigos DARF, que são atualizados via arquivo XML baixado pelo usuário do FTP dentro da própria solução da REINF. Quando ocorrer novas criações de códigos, o sistema pode ser atualizado rapidamente, sem grandes modificações na sua instalação.

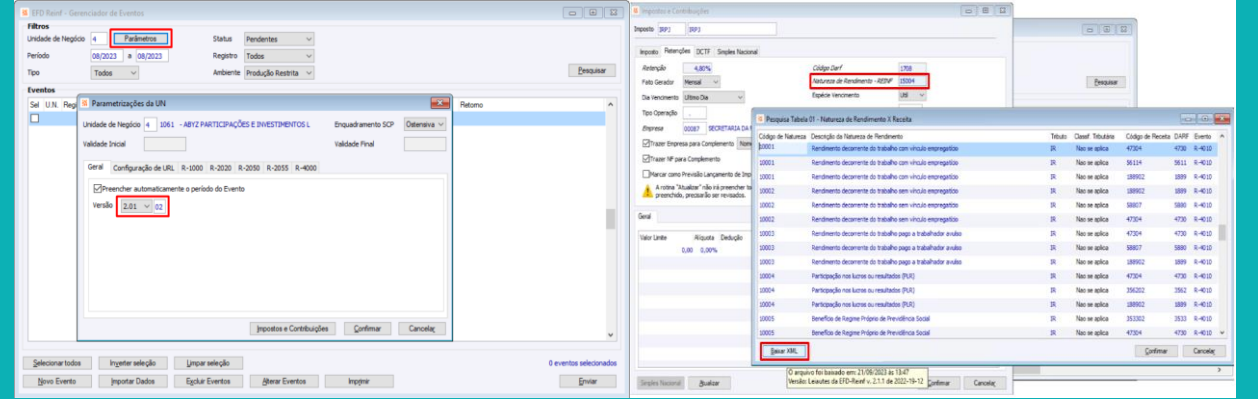

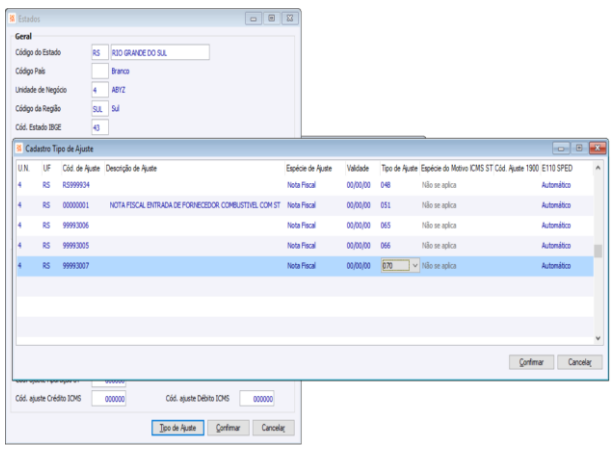

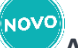

# **Ajustes na Apuração de ICMS - NFE de importação - IN 027/23 RS**

#### **Escrita Fiscal – Arquivos Legais**

Os contribuintes do RS que possuem operações de importação de mercadorias têm a solução dos ajustes na Apuração do ICMS ampliada, conforme a legislação (IN 027/23 RS) para atendimento das obrigações acessórias do Sped Fiscal e GIA RS. O motivo do ajuste é indicar ao Fisco quando o desembaraço aduaneiro tenha ocorrido em competência anterior àquela da emissão da nota fiscal.

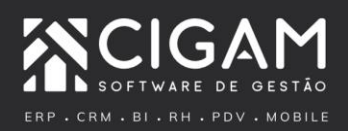

Impulsionar o sucesso dos negócios e das pessoas. Esse é o nosso propósito.